Ⓒ 2022 Northwestern Medicine

## Order Oral COVID-19 Antiviral Medications

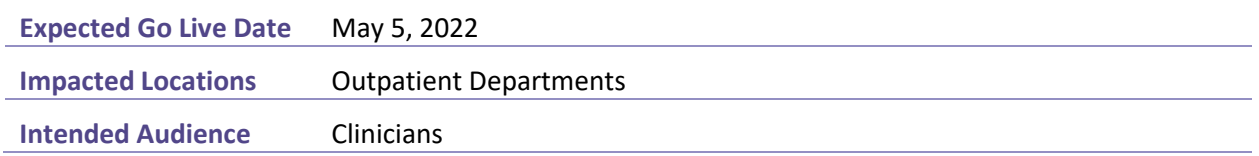

This tip sheet outlines the steps necessary to order oral COVID-19 antiviral medications.

## **Order Oral COVID-19 Antiviral Medications**

- 1. Navigate to the SmartSets activity.
- 2. Search/select the Covid Oral Treatments SmartSet.

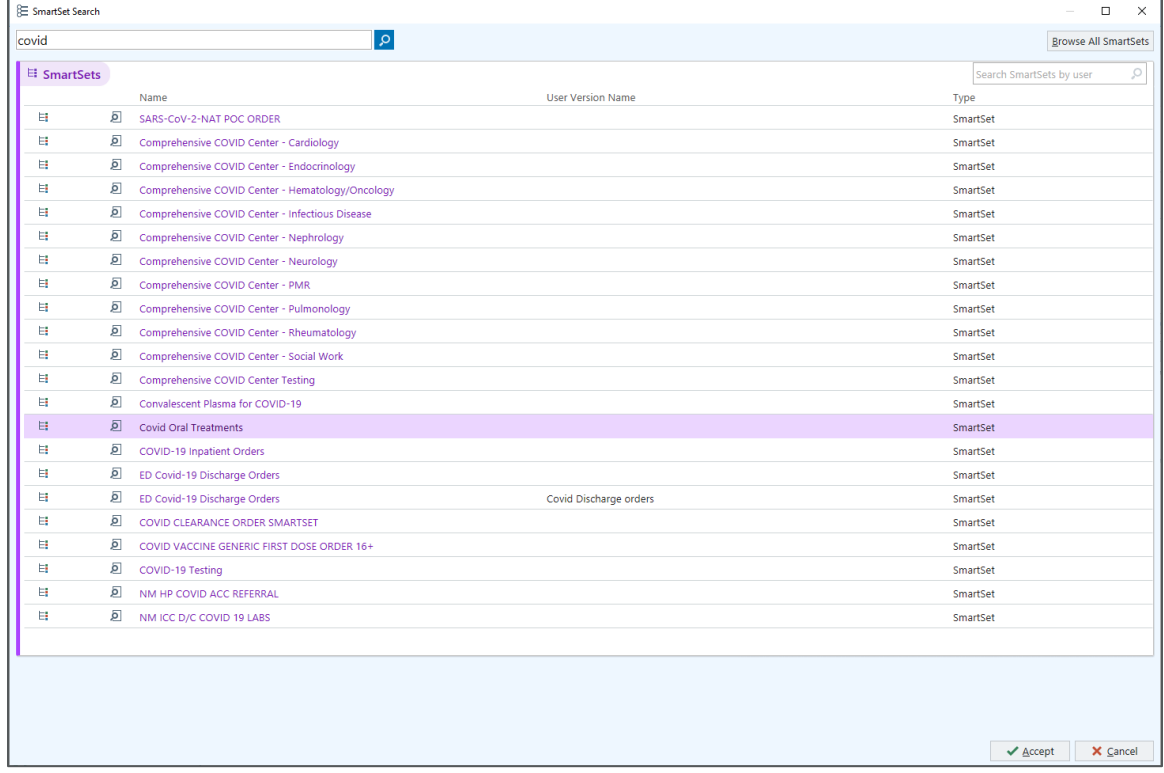

- 3. Select the Accept button.
- 4. Select the Open SmartSets button. The Covid Oral Treatments SmartSet opens. The Covid Oral Treatments SmartSet displays the available treatment options for the patient. Note the verbiage under the Covid Treatment Suggestions section stating only one therapy

## should be selected.

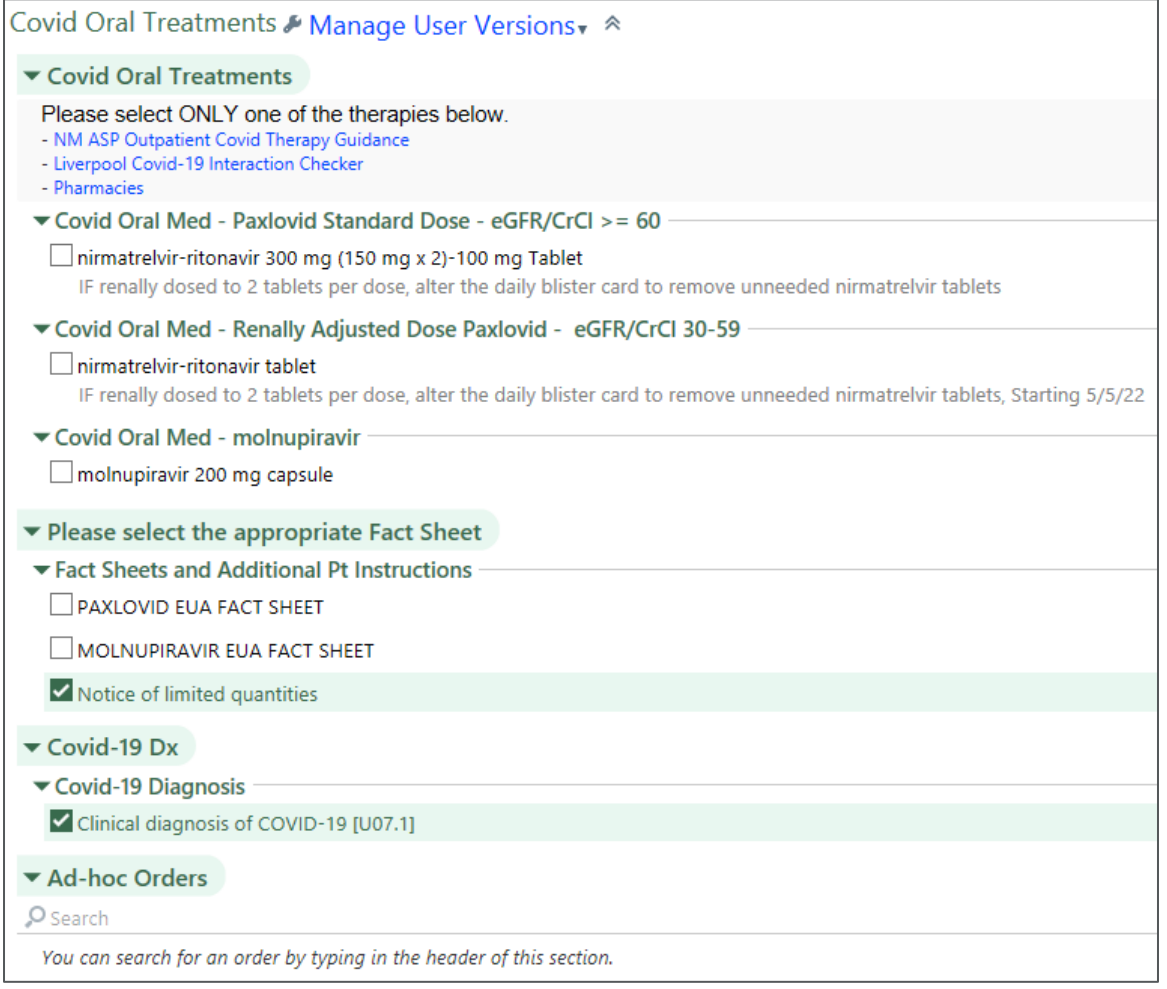

NOTE: Within the Covid Treatment Suggestions section of the SmartSet, there is a NM ASP Outpatient Covid Therapy Guidance link. This information can also be accessed via the pathway Epic > External Websites > Antimicrobial Stewardship Program. To easily access this external website, select the wrench button on the Hyperspace Toolbar to customize toolbar buttons.

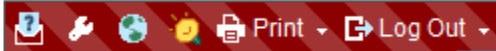

5. Select the checkbox for the appropriate medication for the patient. The Order Composer opens.

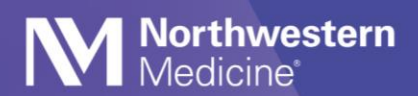

6. Move through the order questions, documenting as appropriate for the patient.

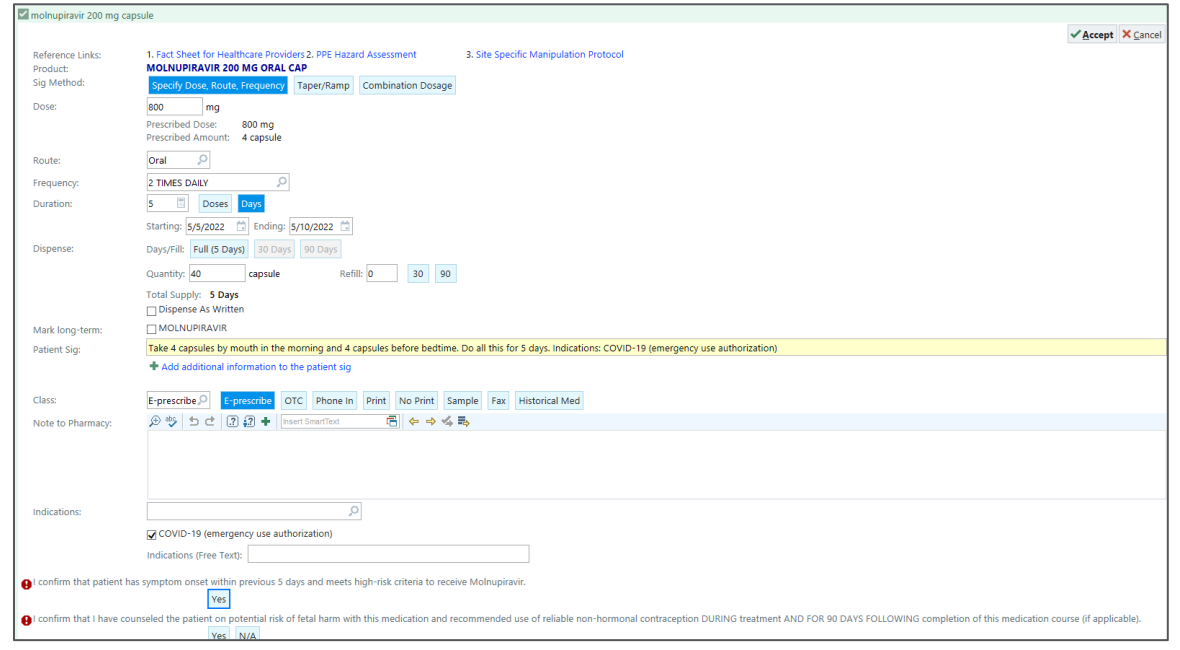

- 7. Select the Accept button.
- 8. Select the checkbox for the appropriate fact sheet.

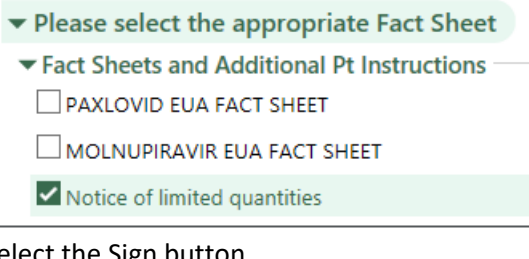

9. Select the Sign button.

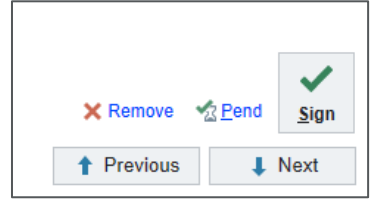